## **AutoCAD Crack Free Download**

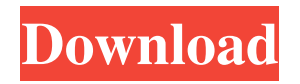

#### **AutoCAD Crack+ Free Registration Code Free**

How to Make a Carved Grille Mold in AutoCAD Design and Build a Grille Mold in AutoCAD Chassis Construction Grille assembly and storage CNC Machining Step 1 Download the free tutorial included with this series. This tutorial is available for download here. Step 2 In this tutorial series we will be building a simple grille mold. The purpose of this is to show you how to use the drawing commands and the various tools available to you. Step 3 Find and download the parts list below. This file is available for download here. Part List Download Use the Free Tutorial to Learn the Basics of AutoCAD In this tutorial we will explore the AutoCAD programming environment in the drawing area. We will also go over basic principles of AutoCAD drafting. Find the Free Tutorial in My Resources How to Make a Carved Grille Mold in AutoCAD It will be helpful to have AutoCAD before we begin this tutorial. You will need to download a recent version of AutoCAD from the Autodesk website. Autodesk recommends that you have the current, latest version of AutoCAD installed on your computer for optimum performance. If you do not currently have AutoCAD installed, you can download a free 30-day trial version. When you have AutoCAD installed, you will need to register to download the parts list file. After you have registered, you will be able to download the parts list file from the Autodesk Parts List Download site. In AutoCAD, open the Computer Management window by clicking the Start button, and then click the Programs tab. Select Autodesk AutoCAD on the left side of the window. Click the Action button and then click the Remove program entry. Confirm the removal and restart the computer. Step 2 In the drawing area, create a drawing by following the directions in the free tutorial. Step 3 Follow these steps to create a grille. With the grille in the drawing area, click the Horizontal Alignment button on the status bar or in the Drawing toolbar (top right of drawing area). In the Horizontal Alignment dialog box, click Align to Start. In the Drawing toolbar, select the Drawing Type button and choose Rectangles

#### **AutoCAD Crack + (Final 2022)**

Graphic products Named Pen (first released in AutoCAD 2009) is a software product developed by Autodesk which allows anyone to draw using AutoCAD's Pen tool. It provides more creative freedom than the mouse or other legacy drawing tools. Product extensions AutoCAD's ObjectARX programming language allows third-party developers to add new functionality to AutoCAD. Many products, such as DWG Tools, are extensions of Autodesk's ObjectARX. Third-party software Third-party software for AutoCAD and AutoCAD LT: UniCAD uCAD/Illustrator Autodesk Marketplace products DWG Tools 3D ScatterPlot Third-party software for AutoCAD Architecture: LAS-A 3D Studio AutoCAD plugins User interface AutoCAD versions in development AutoCAD 2014, AutoCAD LT 2014 and AutoCAD Architecture 2014 AutoCAD 2015 AutoCAD 2016 AutoCAD 2017 AutoCAD 2018 AutoCAD versions in release AutoCAD 2009 AutoCAD 2010 AutoCAD 2011 AutoCAD 2012 AutoCAD 2013 AutoCAD 2014 AutoCAD LT 2014 AutoCAD Architecture 2014 AutoCAD 2015 AutoCAD 2016 AutoCAD 2017 AutoCAD 2018 AutoCAD 2019 AutoCAD Architecture 2019 See also Comparison of CAD editors for the Autocad program Comparison of CAD editors for the AutoCAD program Comparison of CAD editors for the AutoCAD LT program List of CAD editors for the AutoCAD LT program List of CAD editors for the AutoCAD Architecture program References External links AutoCAD Category:DIAGNOSTIC geometry software Category:Computer-aided design software Category:Computer-aided design software for WindowsThis summer, I find myself slightly in love with the dreary landscape and nature of early 20th

century Europe. To me, art is very much a reality, and a reality that seems to be escaping me and becoming more appealing the more I learn about it. To look at the work of German-Swiss painter, Emilie Flöge, is a stark reminder that the world can still be cruel and full of danger. Her paintings a1d647c40b

### **AutoCAD Crack**

Extract and run the keygen. Activate the key (Enter in the code) and close the software. Copy the key from window and go to "C:\Program Files (x86)\Autodesk\AutoCAD 2012 R1\acad.exe" or go to your path where you have the acd.exe file and run the file, then you will be prompted to enter the activation code you copy from the software you used before. Enter it and make the computer restart and you will be able to work. I know this post isn't perfect, but i couldn't find it on the net. Hope it helped. Q: Ввод и запись виртуальной машины Есть небольшая программа под Windows на нашем домене. Допустим мы сделали какой-то изменитель и хочется ввести уровень. Я собираюсь просто с него записать наше изменение и сохранить виртуальную машину, чтобы написать мне друга. Я собираюсь выполнить две простые задачи: Написать виртуальную машину с нашей измени

### **What's New in the AutoCAD?**

A.I. driven History for commands and prompts Make intuitive choices based on what you know about the command. Assign prompts to the most relevant commands to make you more productive. (video: 1:29 min.) Batch edit and link Create dynamic links to shared features in your drawing that can be updated by multiple users, then open and edit them simultaneously. (video: 1:14 min.) Artboards for designing large-scale visualizations Create unlimited visualizations of design ideas in a single drawing, all in separate artboards. Change artboard settings, change and rearrange visuals, and adjust how the visuals are linked. (video: 1:23 min.) Document sync Simplify how you share drawings and project deliverables. Create, modify, and open multiple live copies of the same drawing file. Add collaborators to drawings, and see changes and comments in real time. (video: 1:16 min.) Drawing layers for managing components Shared layers show how a component is defined and organized in multiple parts of a drawing. (video: 1:26 min.) Embedded metadata for greater control Embed metadata into layers that you choose, instead of relying on a shared database. Control which metadata is visible and how it is structured, so you can manage it effectively. (video: 1:17 min.) Model space shape definitions Model space shape definitions include precise coordinates and detailed specifications of entities and groups, including more dimensions and constraints than are available in other space definitions. (video: 1:26 min.) Object selection in drawing sets More efficient drafting workflows. New drawing sets improve the way you switch between multiple drawing sets and add layers that control which parts of a design you see or edit. (video: 1:24 min.) Innovative tools for working in a sketch-like environment Automatically link annotations to elements, and make quick, intuitive choices based on what you know about the annotation. For example, you can automatically place a part in the same location that is stored in the part library, or select an object based on its attributes. (video: 1:13 min.) Organize layers based on purpose Organize layers based on the purpose they serve, instead of how they are defined, and then group similar layers

# **System Requirements:**

OS: XP (SP3), Vista (SP1), or Windows 7 CPU: Dual Core AMD Athlon 64 X2 5000+ Memory: 2 GB RAM Hard Drive: 10 GB Graphics: NVIDIA Geforce GTS 450 DirectX: Version 9.0c Network: Broadband Internet connection Features: Blind Zones - The Geforce Shield TV allows you to use two different power supplies to power the Shield, and allows you to connect the Shield to two different display sources

Related links: